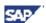

# The New Code Editor Fully-Functional Code Editor Control for Win32 Platforms

May 2005

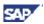

© Copyright 2005 SAP AG. All rights reserved.

No part of this publication may be reproduced or transmitted in any form or for any purpose without the express permission of SAP AG. The information contained herein may be changed without prior notice.

Some software products marketed by SAP AG and its distributors contain proprietary software components of other software vendors.

Microsoft<sup>®</sup>, WINDOWS<sup>®</sup>, NT<sup>®</sup>, EXCEL<sup>®</sup>, Word<sup>®</sup>, PowerPoint<sup>®</sup> and SQL Server<sup>®</sup> are registered trademarks of Microsoft Corporation.

IBM®, DB2®, DB2 Universal Database, OS/2®, Parallel Sysplex®, MVS/ESA, AIX®, S/390®, AS/400®, OS/390®, OS/400®, iSeries, pSeries, xSeries, zSeries, z/OS, AFP, Intelligent Miner, WebSphere®, Netfinity®, Tivoli®, Informix and Informix® Dynamic Server are trademarks of IBM Corp. in USA and/or other countries.

ORACLE ® is a registered trademark of ORACLE Corporation.

UNIX<sup>®</sup>, X/Open<sup>®</sup>, OSF/1<sup>®</sup>, and Motif<sup>®</sup> are registered trademarks of the Open Group.

LINUX is a registered trademark of Linus Torvalds and others.

Citrix<sup>®</sup>, the Citrix logo, ICA<sup>®</sup>, Program Neighborhood<sup>®</sup>, MetaFrame<sup>®</sup>, WinFrame<sup>®</sup>, VideoFrame<sup>®</sup>, MultiWin<sup>®</sup> and other Citrix product names referenced herein are trademarks of Citrix Systems, Inc.

HTML, DHTML, XML, XHTML are trademarks or registered trademarks of W3C<sup>®</sup>, World Wide Web Consortium, Massachusetts Institute of Technology.

JAVA® is a registered trademark of Sun Microsystems, Inc.

 $J2EE^{TM}$  is a registered trademark of Sun Microsystems, Inc.

JAVASCRIPT<sup>®</sup> is a registered trademark of Sun Microsystems, Inc., used under license for technology invented and implemented by Netscape.

SAP, SAP Logo, R/2, RIVA, R/3, SAP ArchiveLink, SAP Business Workflow, WebFlow, SAP EarlyWatch, BAPI, SAPPHIRE, Management Cockpit, mySAP, mySAP.com, and other SAP products and services mentioned herein as well as their respective logos are trademarks or registered trademarks of SAP AG in Germany and in several other countries all over the world. MarketSet and Enterprise Buyer are jointly owned trademarks of SAP Markets and Commerce One. All other product and service names mentioned are the trademarks of their respective owners.

#### Disclaimer

Some components of this product are based on Java<sup>TM</sup>. Any code change in these components may cause unpredictable and severe malfunctions and is therefore expressively prohibited, as is any decompilation of these components.

Any Java<sup>TM</sup> Source Code delivered with this product is only to be used by SAP's Support Services and may not be modified or altered in any way.

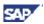

# **Table of Contents**

| 1  | Powerful, Fully-Customizable Highlighting for Predefined Keywords, Comments, and Strings | 11 |
|----|------------------------------------------------------------------------------------------|----|
| 2  | Language Schemes                                                                         | 11 |
| 3  | Fully-Customizable Display Functionality                                                 | 11 |
| 4  | Different Types of Word Wrap                                                             | 12 |
| 5  | Different Cursor and Caret Styles                                                        | 13 |
| 6  | Active Status Bar                                                                        | 13 |
| 7  | Edit Functionality                                                                       | 13 |
| 8  | Drag & Drop Editing                                                                      | 14 |
| 9  | Clipboard Ring                                                                           | 15 |
| 10 | Block Selection of Text in Addition to Normal Selection                                  | 15 |
| 11 | Multiple Clipboard Formats                                                               | 15 |
| 12 | Extended "Pretty Print" Functionality                                                    | 16 |
| 13 | Automatic Brace and Structures Matching, Current Scope Displaying                        | 16 |
| 14 | Powerful Find/Replace Functionality                                                      | 17 |
| 15 | Incremental Search (Forward/Backward)                                                    | 17 |
| 16 | Code Outlining/Structuring                                                               | 17 |
| 17 | Code Hints                                                                               | 18 |
| 18 | Quick Info                                                                               | 19 |
| 19 | User-Defined Code Templates                                                              | 19 |
| 20 | Bookmarks                                                                                | 19 |
| 21 | Scroll navigation                                                                        | 19 |
| 22 | Printing with Previewing of documents in color                                           | 19 |
| 23 | Window Splitter                                                                          | 20 |
| 24 | Go to Line                                                                               | 20 |
| 25 | Different Keyboard Schemes                                                               | 20 |
| 26 | External Files Handling                                                                  | 21 |
| 27 | Export Functionality                                                                     | 21 |
| 28 | XML Settings                                                                             | 22 |
| 29 | Other                                                                                    | 22 |

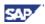

## **Brief Description of the Code Editor**

The Code Editor is an ActiveX control that can be used to replace the standard source code editor (based on an SAP TextEditor) for any SAP system that supports ActiveX embedding. The reason for the replacement is that the standard RTF control, which the SAP TextEditor is based on, is not optimized for working with line-based text (as source code) and does not support modern code-editing functionality.

Code Editor Control is a line-based editor, specially developed for working with dynamically defined text blocks that ensure good performance during code highlighting. The editing functionality is optimized for programmers' needs, and is be fully adjustable because it is independent of standard components.

The Code Editor interface is optimized to work with the SAP GUI for Windows release 6.40 (Patch 10) and higher, which support SAP Enjoy Controls technology and Basis release 7.0 (SAP\_BASIS component 700). The Code Editor is fully integrated into the NW AS 7.0 ABAP environment by a specially-designed ABAP wrapper and supports all the functionality available in the current editor. It is designed to replace the standard TextEditor in such transactions where the current code editor is used (ABAP Workbench - SE80, Function Builder - SE37, Report Builder - SE38, Class Builder - SE24, etc.) by replacing calls of the SAP TextEditor with calls of the Code Editor Control.

The Code Editor provides the following advantages for ABAP programmers:

- Enhanced speed of development
- Improved code quality
- Easier understanding of program source

All of those elements result in a reduction of resources spent by the company on application development.

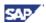

## **Main Features of the New Editor**

Use of the Code Editor provides the ABAP programmer with a fully functional environment, or Integrated Development Environment (IDE), for developing. It supports all the modern technologies of programming, such as functionality for powerful language syntax highlighting, outlining language structures, real-time code hints, and autocompletion of language structures and elements.

The Code Editor supports the easy adjustment of programming language syntax through XML configuration files, and the creation of new language schemes, which enables dynamic plugging of other languages (in addition to ABAP) without programming. By default, the editor has language schemes for support of ABAP, HTML, and C++ code.

The Code control includes a functional shell for creating and executing user-defined source templates, providing editor variables and interactive elements that speed up development, which reduces the amount of "routine coding."

The new editor supports extensive formatting functions and increases interactivity of programming in real time, greatly expanding the functions provided by the standard SAP ABAP editor (Pretty Print); for example: automatic code indentation, smart tabs, automatic brackets, automatic case and mistyping correction. All these actions are executed in real time, without the necessity of data transfer on backend.

Code Editor supports color printing with print preview, corresponding WYSIWING standards that facilitate better documentation creation, and the understanding of complex programs listings.

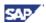

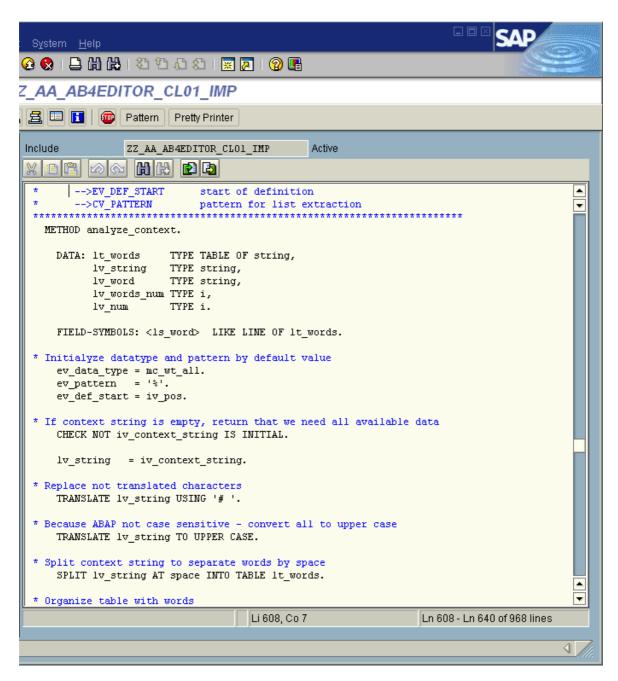

**Figure 1: Current Editor for ABAP** 

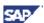

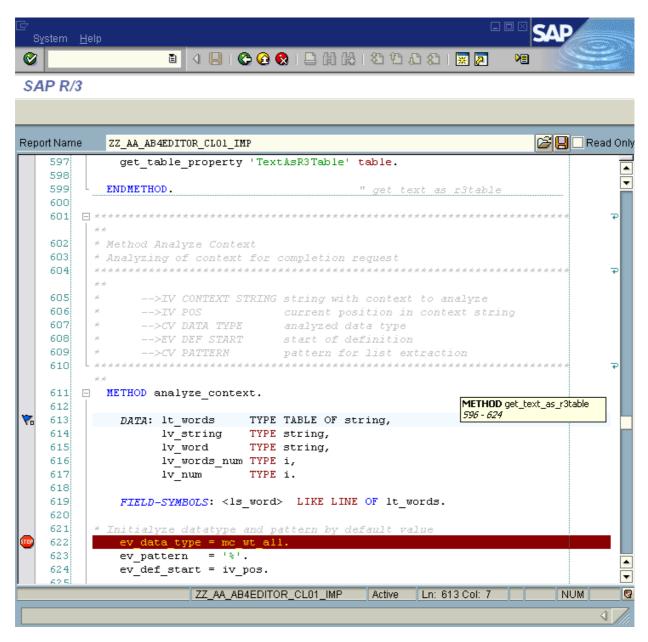

Figure 2: Code Editor Integrated in the NW AS 7.0 ABAP Environment

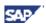

# **Features Matrix**

Description of symbols used for feature indicating:

Does not exist

✓ - Exists

± - Partially exists

| Feature Name                                  | SAP ABAP<br>Editor | Code Editor |
|-----------------------------------------------|--------------------|-------------|
| Customizable syntax highlighting              | ±                  | ✓           |
| Support of programming languages              | *                  | ✓           |
| Display Functionality                         |                    |             |
| Changed lines indicator                       | *                  | ✓           |
| Line numbers                                  | ×                  | ✓           |
| Protected areas                               | ✓                  | ✓           |
| Current line highlighting                     | ×                  | ✓           |
| Page width indicator                          | ×                  | ✓           |
| Structure separators                          | ×                  | ✓           |
| White space                                   | ×                  | ✓           |
| Different types of word wrap                  | ±                  | ✓           |
| Different cursor and caret styles             | *                  | ✓           |
| Active status bar                             | ±                  | ✓           |
| Edit Functionality                            |                    |             |
| Comment/uncomment lines                       | ✓                  | ✓           |
| Indent/un-indent lines                        | ✓                  | ✓           |
| Case changing (upper/lower/capitalize/invert) | ×                  | ✓           |
| Sort lines                                    | ×                  | ✓           |
| Join lines                                    | ×                  | ✓           |
| Insert date/time in different formats         | *                  | ✓           |
| Copy append/cut append to clipboard           | *                  | ✓           |
| Drag and Drop editing                         | ✓                  | ✓           |
| Clipboard ring                                | *                  | ✓           |
| Plain text, RTF, and HTML clipboard format    | ±                  | ✓           |
| Block selection of text                       | ×                  | <b>√</b>    |
| Pretty Print                                  |                    | <b>'</b>    |
| Auto brackets                                 | ×                  | ✓           |
| Auto indent                                   | ×                  | ✓           |
| Smart tabs                                    | ×                  | ✓           |
| Surround selection                            | ×                  | ✓           |
| Double rate on key repeat                     | ×                  | ✓           |

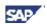

| Feature Name                                                         | SAP ABAP<br>Editor | Code Editor |
|----------------------------------------------------------------------|--------------------|-------------|
| Runtime case correction                                              | ×                  | ✓           |
| Customizable tabs                                                    | ±                  | ✓           |
| Optimal fill                                                         | ×                  | ✓           |
| Caps lock correction                                                 | ×                  | ✓           |
| Auto correction of mistyping                                         | ×                  | <b>√</b>    |
| Full text formatting                                                 | ±                  | ✓           |
| Automatic brace and structures matching                              | ×                  | <b>√</b>    |
| Power Find/Replace Functionality                                     |                    |             |
| Memory combo boxes with last typed items                             | ×                  | ✓           |
| Mark All function                                                    | ×                  | ✓           |
| Search with regular expressions                                      | ×                  | ✓           |
| Incremental search                                                   | ×                  | ✓           |
| Code Outlining/Structuring                                           | ,                  |             |
| Open/close code structures                                           | ×                  | ✓           |
| Collapse comments                                                    | ×                  | ✓           |
| Format Tags outlining                                                | ×                  | ✓           |
| Code hints                                                           | ×                  | ✓           |
| Quick Info and Hovering Tool tips                                    | ×                  | ✓           |
| Current Scope display                                                | ×                  | ✓           |
| Code templates                                                       | ±                  | ✓           |
| Bookmarks                                                            | ×                  | ✓           |
| Breakpoints                                                          | ±                  | ✓           |
| Scroll Navigation                                                    | ×                  | <b>√</b>    |
| Print Functionality                                                  | ,                  |             |
| Color WYSIWYG printing                                               | ×                  | ✓           |
| Print Preview                                                        | ×                  | ✓           |
| Adjustable footer/header                                             | 土                  | ✓           |
| Line numbers                                                         | ×                  | ✓           |
| Lines wrap                                                           | ±                  | ✓           |
| Window Splitter                                                      | ×                  | ✓           |
| Go to line                                                           | ±                  | <b>√</b>    |
| Different keyboard schemes                                           | ×                  | <b>√</b>    |
| Export Functionality                                                 | 1                  |             |
| Export with syntax highlight to HTML                                 | ×                  | ✓           |
| Export with syntax highlight to RTF                                  | ×                  | ✓           |
| Export with syntax highlight to PDF                                  | ×                  | ✓           |
| External Files Handling                                              |                    |             |
| Open/Save/Save As of external files                                  | ✓                  | ✓           |
| Save/Restore of breakpoints and bookmarks for files                  | ×                  | <b>√</b>    |
| Tracing external changes of opened files, and reloading if necessary | ×                  | ✓           |

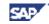

| Feature Name                                | SAP ABAP<br>Editor | Code Editor |
|---------------------------------------------|--------------------|-------------|
| Automatic language determination            | ×                  | ✓           |
| Automatic DOS/UNIX/MAC format determination | ×                  | ✓           |
| Unlimited file size                         | ✓                  | ✓           |
| Auto Save document function                 | ±                  | ✓           |
| Trim Trailing spaces on save                | ✓                  | ✓           |
| Leave Undo after Save                       | ±                  | ✓           |

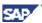

## **Description of Functionality**

# 1 Powerful, Fully-Customizable Highlighting for Predefined Keywords, Comments, and Strings

Adjustable highlighting colors provide the ability to adopt color schemes for any requirements. Keyword sets can also be displayed in bold, italic, or underline styles. Font faces and sizes are also completely customizable.

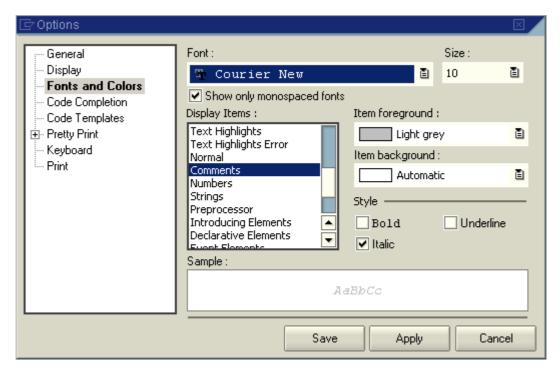

Figure 3: User settings for Code Editor. Customizing of color schemes

#### 2 Language Schemes

Customizable programming language schemes allow the possibility of working with any programming language that has a maintained schema; support by default of ABAP, HTML, and C++ languages. This makes it possible to work in the same environment with ABAP, BSP, and Java, for example.

#### 3 Fully-Customizable Display Functionality

The Editor supports various display settings:

 a. The changed lines indicator shows you which parts of code you have changed during the last session and which changed parts were saved.
 Simplifies the changing of code known to be faulty or someone else's code.

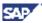

- b. Line numbers help to navigate though coding and is useful in word wrap mode to mark wrapped lines.
- c. Protected areas used for defining part of the document as, for example, read-only; displays it using a read-only color and an additional symbol in the changed lines margin.
- d. Current line highlighting makes it easy to find current cursor position in the document.
- e. White space shows you hidden symbols such as spaces, tabs, and line breaks.
- f. You can hide or display indicators, changed lines, numbers, and outlining margins depending on the amount of horizontal space needed.
- g. Vertical and horizontal scrollbars can be hidden or displayed.
- h. You can use page width to check the length of your lines and see if they are inside of a defined range.
- i. Structure separators show you where high-level structures finish (function, subroutine, class, method, etc), separating them from one another and facilitating navigation.

```
10
   FORM show_loc_master USING iv_locno TYPE /sapapo/locno
                               is_prodov TYPE ts_prodov.
11
12
      "$ Region Data declaration
       DATA: ls_loc TYPE ts_loc,
lt_changes TYPE TABLE C
13
                             TYPE TABLE OF /sapapo/sloc changes,
14
                              TYPE /sapapo/pegid_tab.
15
            lt_pegid
16∑
       "$ Endregion
17
       FIELD-SYMBOLS: <ls_prodov> TYPE ts_prodov.
                                                         "#EC
188
198
208
       REFRESH 1t changes.
218
  🛱 IF iv locno EQ is prodov-locno.
22
        ls_loc-locid = is_prodov-locid.
23
248
       READ TABLE gv_buffer-loc INTO ls_loc WITH KEY locno = iv_locno.
     "Word wrap sample
26
       ENDIF.
                             ASSIGNING
27
28 LOOP AT gv buffer-loc ASS .
29
      ENDLOOP.
30
31 🚊 IF sy-subrc
       -> Absprung in Lokations-Stammdaten
32
        CALL FUNCTION '/SAPAPO
33
34
         /LOC MAINTENANCE
35
         EXPORTING
36
            iv locid = ls loc-locid
37
             iv action = 'S'
                                        " S=Show, E=Edit, C=Create
```

Figure 4: Visualization Possibilities in Code Editor

#### 4 Different Types of Word Wrap

Customizable word wrap helps working with lines that are longer than the screen width or defined page width. There are several word wrap modes available:

• By column number

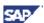

- By window edge
- By column number inserting hard break

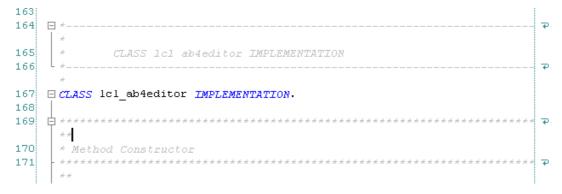

Figure 5: Word Wrap by Column Number Enabled in Code Editor

#### 5 Different Cursor and Caret Styles

The Editor provides different cursor and caret styles for overwrite, insert modes, interactive search, and block selection that makes it easy to indicate different modes of operation/execution.

#### 6 Active Status Bar

Active status bar: Panels indicate status of Caps Lock, Num Lock, and Overwrite modes. These modes can be changed by double-clicking on them. Double-clicking on the position panel will call the "Go to Line" dialog. Double-clicking on the panel with document name will copy it to clipboard.

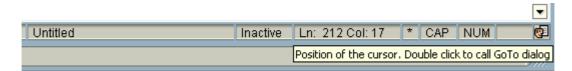

Figure 6: Editor Status Bar with Indicators, Active Panels, and User Settings
Button

#### 7 Edit Functionality

Edit functionality supports functions including:

- a. Comment/uncomment lines
- b. Indent/un-indent lines
- c. Case-changing (upper/lower/capitalize/invert)
- d. Sort lines
- e. Join lines
- f. Format selection by schema (as in SAP Pretty Print)
- g. Insert date/time in different formats
- h. Copy append/cut append to clipboard.

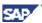

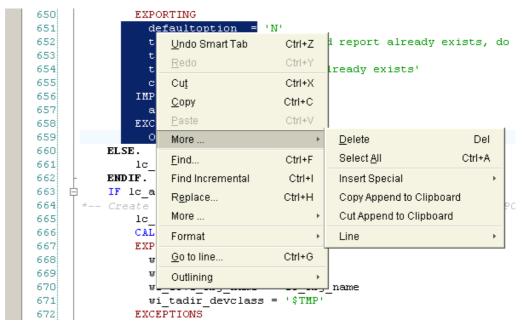

Figure 7: Context Menu for Edit of Selection

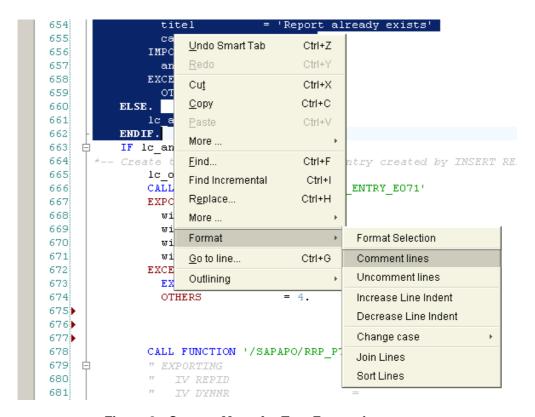

Figure 8 : Context Menu for Text Formatting

#### 8 Drag & Drop Editing

The Editor supports Drag & Drop editing, providing another way for intuitive copying and pasting.

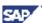

#### 9 Clipboard Ring

When text is cut or copied, the fragments are stored in an editor clipboard known as the "Clipboard Ring," where you can pick and choose among them and paste back into your code. The clipboard contains up to 12 items, presented in historical sequence and moved with LIFO logic. This is a powerful feature for quickly copying several pieces of text to a new location or for recalling text that you inadvertently cut. The clipboard ring can remember block and normal items.

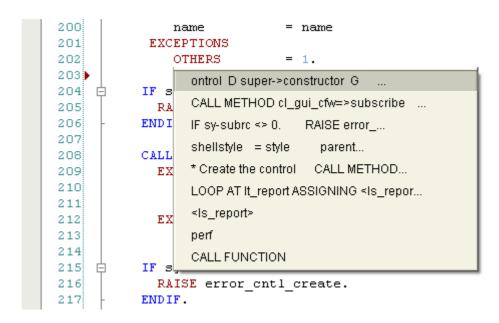

Figure 9: Extended Paste Menu Shows List of Text Items in Clipboard Ring

#### 10 Block Selection of Text in Addition to Normal Selection

The block selection is supported by most of the common actions, which are executed with normal selection (copy, paste, indent, etc.).

```
193;
      * Create the control
194
         CALL METHOD super->constructor
195
            EXPORTING
                            = qc class id
196
             clsid
                            = style
197
              shellstyle
198
              parent
199
              lifetime
                              lifetime
200
              name
                            = name
201
           EXCEPTIONS
202
              OTHERS
203
```

Figure 10: Block Selection of Text

#### 11 Multiple Clipboard Formats

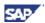

Support of multiple clipboard formats, such as Text, RTF, and HTML provides the possibility of WYSWING pasting text in Microsoft Word or Microsoft Outlook, for example. The Unicode text format is supported, allowing the copying and pasting of Unicode characters.

#### 12 Extended "Pretty Print" Functionality

List of available runtime functions:

- a. "Auto Brackets" automatically adds closed bracket on typed open bracket.
- b. "Auto Indent" function recognizes language structures and applies runtime formatting of the code.
- c. "Smart Tabs" optimize tab function in beginning of the lines.
- d. "Surround Selection" helps insert surrounding brackets for selections.
- e. "Double rate for key repeat" function speeds up navigation command execution on repeating.
- f. "Format after every Paste" formats inserted text according to current indentation, avoiding manually doing so.
- g. Runtime Case Correction for predefined keywords (Uppercase, Lowercase, Capitalize, and Like In Dictionary)
- h. Customizable tab/space settings provide the option of choosing tab size and selecting that which you prefer.
- i. Optimal fill watches for optimal use of tabs and spaces in space offsets.
- j. Caps Lock Correction determines accidental usage of CAPS LOCK key and makes corrections.
- k. "Auto Correction" function helps determine errors due to mistyping and corrects them (as in MS Word).

#### 13 Automatic Brace and Structures Matching, Current Scope Displaying

Automatic brace matching gives you immediate feedback on misplaced brackets or open-ended code segments. Automatic brace matching recognizes all brackets types, quotes, and structures defined in language specification. When you type a closing bracket, both it and its matching bracket remain highlighted until you type another key or move the cursor (same works for open/close structures). This makes visually identifying code blocks much easier. In addition, this may help identify mismatched or missing brackets and structures. Double-clicking on open/close structure tag will navigate you to the matching close/open tag in the document.

The Current Scope feature enables you to see current parentheses and hierarchy scope when you navigate through the code, highlighting active bracket pairs and structures. The current scope feature also enables error highlighting (in red color) of mismatched brackets.

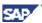

```
586
          LOOP AT ftab_program_file.
587
               lc program file = ftab program file.
               CASE lc_program_file(9.
588 🕨 🖨
               WHEN mc trdir identifier.
589
                   lc datatype = mc trdir short.
590
               WHEN mc_report_identifier.
591
592
                   lc datatype = mc report short.
593
               WHEN mc text identifier.
594
                   lc_datatype = mc_text_short.
595
               WHEN mc doc identifier.
596
                   lc_datatype = mc_doc_short.
597
               WHEN mc thead identifier.
598
                   lc datatype = mc thead short.
599
               WHEN OTHERS. " Actual contents of repor
600
                   CASE ic datatype.
601
                   WHEN mc_trdir_short.
```

Figure 11: Runtime Highlighting of Matched Structures when Typing

### 14 Powerful Find/Replace Functionality

In addition to common features used in find/replace dialog extended functionality added:

- a. Memory combo boxes with last typed items;
- b. Mark All function. Marking all occurrences of search text in document with bookmarks;
- c. Search with regular expressions.

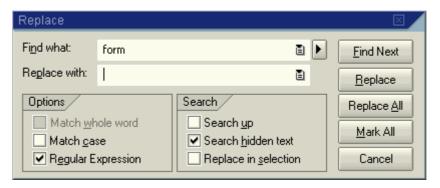

Figure 12: Extended Find/Replace Dialog

#### 15 Incremental Search (Forward/Backward)

Runtime forward/backward search through document – when typing text, editor searches and selects for first occurrence of the search string on a letter-by-letter basis as you type characters.

#### 16 Code Outlining/Structuring

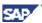

The document text is analyzed at runtime using data predefined in language specifications and updated with each document change. Code outlining gives you a better document overview and the possibility of finding errors, such as unclosed structures, without checking or compiling. This is similar to the compression view of code in the old ABAP editor, where you could see collapsed if-endif blocks of code, to quickly determine of nested constructions were properly defined.

- a. View code in hierarchy;
- b. Collapse/expand of blocks;
- c. Collapse to definition;
- d. Multi-line comments outlining;
- e. Newly-defined format tags for comments found in the middle of statements help create a structure in any part of the code.

```
FORM show loc master USING iv locno TYPE /sapa
10
11
                                       is prodov TYPE ts pr
12
        "$ Region Data declaration
17
        DATA: ls_loc
                      TYPE ts_loc,
18
                      TYPE TABLE OF /sapapo/sloc_changes, prodov.
           lt_changes
19
           lt pegid
                     TYPE /sapapo/pegid_tab.
         '$ Endregion
20
21
22
        IF iv locno EQ is prodov-locno.
23
           ls loc-locid = is prodov-locid.
24
        ELSE.
25
           READ TABLE gv buffer-loc INTO 1s loc WITH K
26
        ENDIF.
```

Figure 13: Code Outlining and Tool tip for Collapsed Area when Hovering

#### 17 Code Hints

Code hints will help in runtime during typing, suggesting ways to examine auto correction dictionaries, user templates etc. By pressing Tab or Enter, when Code Hint is shown, you can insert it into your code without typing the rest of the characters. The hint color shows how relevant a suggestion is.

```
lv_rep_name TYPE char40.

| Loop ($) |
| 337 |
| 338 |
| 339 |
| IF NOT report name IS INITIAL.
```

Figure 14: Code Hints: Editor Suggests Suitable Template

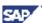

#### 18 Quick Info

Quick Info functions for any part of code. The external application receives a request for an information string and provides text for tool tip display. The tool tip recognizes bold and italic tags and can display multi-lines information.

```
Method set readonly mode

************************

Last changed by: SAP
Last change on: 09.02.1995

Data type: CHAR
Description: boolean variable (X=true, -=false, space=unknown)

DATA: lv_change_mode TYPE boolean VALUE cfalse.
```

Figure 15: Quick Info for Data Type Called by Shift-Ctrl-Space in Text

#### 19 User-Defined Code Templates

Powerful, user-defined templates with "Auto Expand" functionality greatly simplify typing of standard constructions. Supports such predefined tags as current date/time, clipboard content, and interactive selection.

#### 20 Bookmarks

Support of named and unnamed bookmarks (as in MSVS) helps in navigation and code editing.

#### 21 Scroll navigation

Scroll navigation provides you information about current position in code in a scroll tip, displaying current function, subroutine, class, method, etc. It also displays range of lines, which you currently scroll.

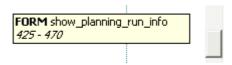

Figure 16: Scroll Tip Shows Current Position in Document

#### 22 Printing with Previewing of documents in color

WYSIWING printing style provides more readable hard copies of documents. Printing supports user-defined footer and header text with predefined tags and different styles.

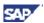

```
Next Page | Prey Page |
                   Iwo Page
                                     Zoom Out
                             Zoom In
                                        Page : 2 / 9
       TYPES:
78
         my string(256) TYPE c .
79
80
       CONSTANTS:
        mimesubtype
81
                         TYPE my string VALUE 'X-R3ABAP',
82
         mimetype
                         TYPE my string VALUE 'APPLICATION'.
83
84
       DATA:
85
                         TYPE cntl handle.
         m dp handle
86
87
       METHODS:
88
```

Figure 17: WYSIWYG Print Preview for Document Inside SAP NW AS 7.0 ABAP

Environment

#### 23 Window Splitter

Using of window splitter helps you in work with different parts of the document simultaneously.

```
20
          METHODS:
 21
 22
            constructor
 23
               IMPORTING
 24
                  value(name)
                                         TYPE string
 25
                  value(style)
                                         TYPE i
 26
                                         TYPE REF TO cl_gui_
                  parent
 27
                                         LIKE sy-repid
                  report name
172
173
       METHOD constructor.
174
175
          DATA: lt_events TYPE cntl_simple_events.
176
177
          IF parent IS INITIAL.
            RAISE error cntl create.
178
          ENDIF.
179
```

Figure 18: Using Horizontal Splitting

#### 24 Go to Line

Editor includes go-to line functionality with absolute and relative navigation.

#### 25 Different Keyboard Schemes

User-defined keyboard schemes provide the ability to define different keyboard schemes and add preferred and multiple shortcuts for functions.

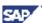

#### 26 External Files Handling

External files handling includes:

- a. Automatic language determination
- b. Automatic DOS/UNIX/MAC format determination
- c. Tracing external changes of opened document, and reloading if necessary
- d. Saving/restoring document info (breakpoints and bookmark)
- e. Unlimited file size

#### 27 Export Functionality

The editor supports WYSWING export functionality for most common text formats:

a. Export to HTML

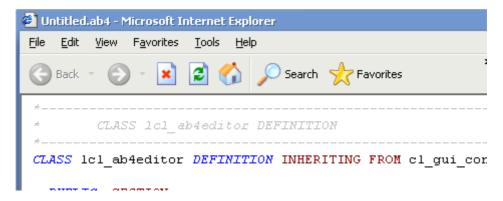

Figure 19: Internet Explorer Displays Document Exported to HTML

b. Export to RTF

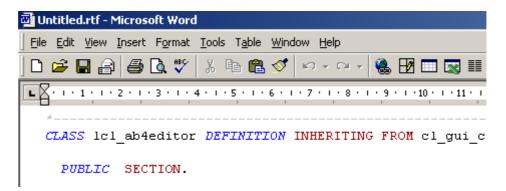

Figure 20: Microsoft Word Displays Document Exported to Rich Text Format (RTF)

c. Export to PDF

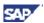

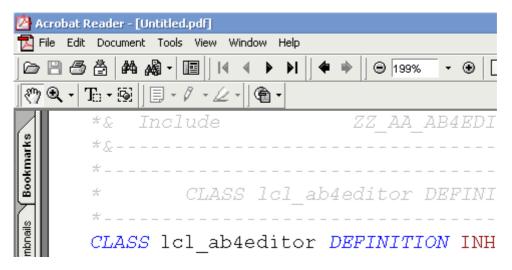

Figure 21: Acrobat Reader Displays Document Exported to PDF Format

#### 28 XML Settings

All settings stored in XML format, easing export and import to other systems.

#### 29 Other

Other functions provided by editor:

- a. Auto Save functionality for modified external documents and files
- b. Trim trailing spaces in lines on save
- c. Leave undo after save provides ability to undo changes even after saving